# **PoP C++ Série 6**

### **H1 :**

## **1) Usage de GTKmm 3 pour l'interface graphique utilisateur : séparation des fonctionalités**

### **H2 : MOOC [MOOC Introduction à la programmation orientée objet \(en C++\)](https://www.coursera.org/learn/programmation-orientee-objet-cpp) Série semaine 5: Polymorphisme**

## **Usage de GTKmm 3 pour l'interface graphique utilisateur : séparation des fonctionnalités**

### **Exercice 1.** (niveau 0) [:](https://developer.gnome.org/gtkmm-tutorial/stable/sec-basics-simple-example.html.en) **[R](https://developer.gnome.org/gtkmm-tutorial/stable/sec-cairo-drawing-lines.html.en)appel [pour le dessin](https://developer.gnome.org/gtkmm-tutorial/stable/sec-cairo-drawing-lines.html.en)**

Cet exemple comporte deux modules ; le module **myevent** étend la classe **MyArea** vue la semaine dernière et la combine avec la classe **MyEvent** qui établit un lien entre l'action des boutons et l'affiche.

### **Exercice 2** (niveau 1) : **Layout et Label**

A partir du concept de **Gtk ::Box** exploité dans l'exercice 1 cidessus, il s'agit ici de produire un programme qui combine l'affichage de texte avec **Gtk ::Label** et des Buttons sur plusieurs lignes et (éventuellement) colonnes.

Un clic sur l'un des 4 boutons Hello, Boujour, Madame, Monsieur doit produire l'affichage de ce mot dans le terminal. Un clic sur Fin doit quitter l'application.

#### **reproduire cette interface :**

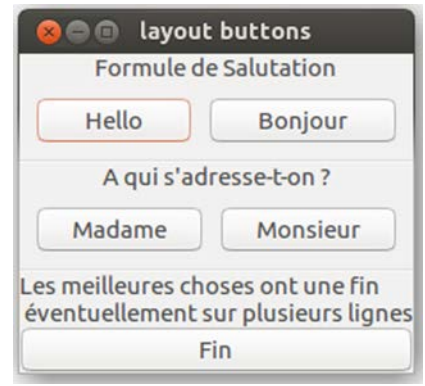

Pour le layout avec **Gtk ::Box** relire l'exercice1 ; il n'y a pas de nouveauté.

Pour afficher du texte le widget **Gtk ::Label** est le type à utiliser.

Pour chaque chaine de caractère que l'on veut afficher :

- Dans l'interface du module définissant la classe **layoutbuttons**.h :
	- o ajouter un attribut dans la liste des « Member widgets » (avec les attributs Buttons). Par ex :
		- **Gtk ::Label m\_Label\_Salutation ;**
- Dans l'implémentation du module **layoutbuttons**.cc
	- o Initialiser le Label dans la liste d'initialisation du constructeur
		- **m\_Label\_Salutation("Formule de Salutation")**
	- o Pour avoir le texte sur plusieurs lignes il suffit d'insérer le carectère de contrôle **\n** dans la chaîne à afficher
	- o Utiliser la méthode **pack\_start** pour placer le label dans une **Gtk ::Box** comme traité dans l'exercice 1

Un Label n'a pas de signal handler.

Le dernier élément nécessaire pour bien reproduire l'image précédente est un séparateur. On dispose du type **Gtk ::Separator** pour cela. Chaque séparateur doit avoir un attribut dans la liste des « Members widgets ». Par ex : **Gtk ::Separator m\_Separator1 ;**

Un séparator n'a pas besoin d'être initialisé. On doit seulement le placer au bon moment dans l'interface en utilisant **pack\_start** sur les **Gtk ::Box**.